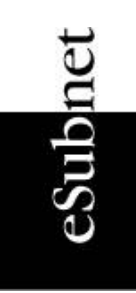

# **Dissecting Malware Email**

Understanding how to identify bad email By: Richard Danielli, President - eSubnet

The email example I'm using for this paper recently arrived in my inbox. While I knew it was likely to include malware, I wanted to review the current practices of those who send malware out. This paper provides information on identifying email which may be bad and signs to watch out for.

Below is an image of the example email I opened:

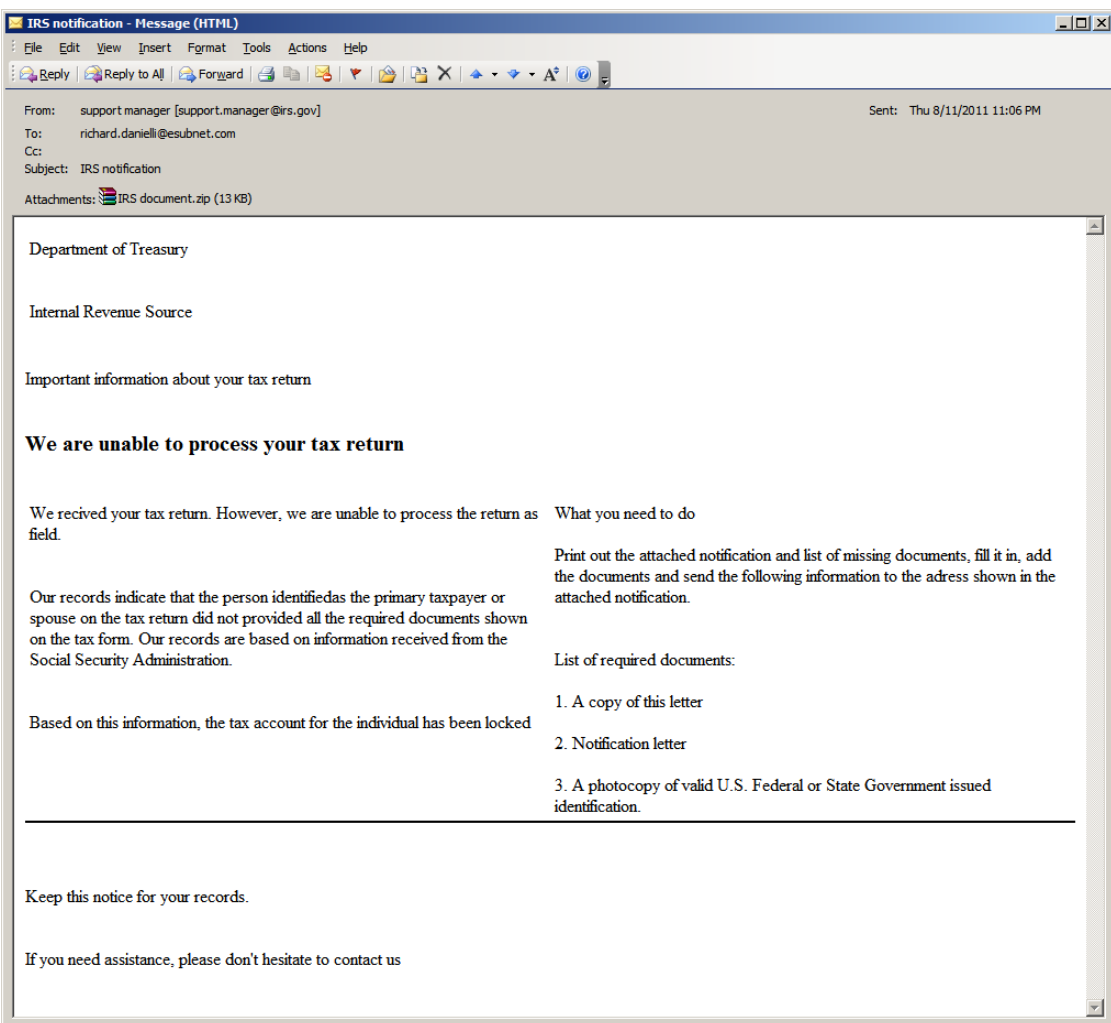

# 1. What's Interesting Here

On first glance there are a number of key items wrong with this email. The table below mentions just the most obvious ones. I'm going to move from top to bottom:

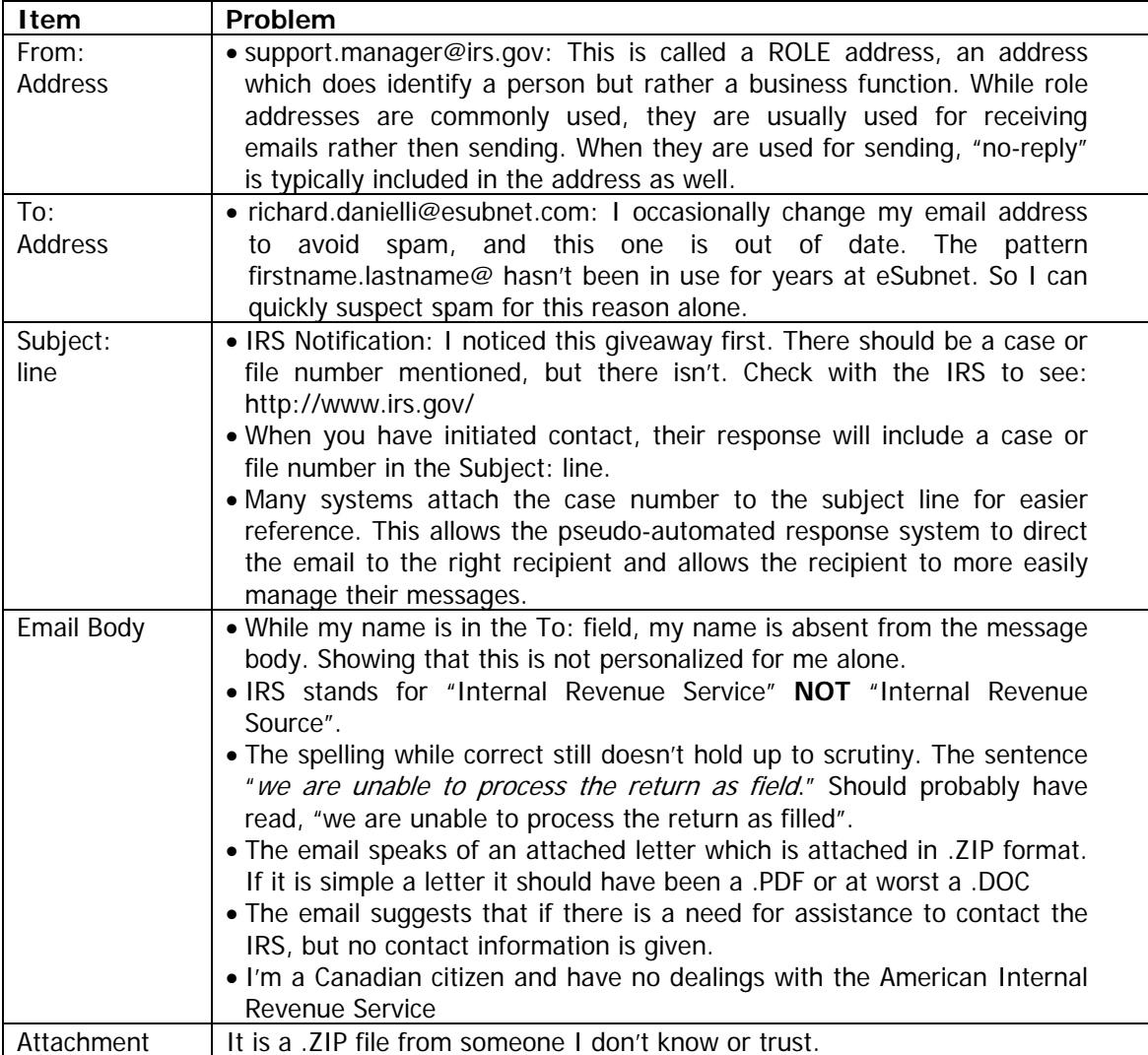

To sum up, an official document should be addressed to me in the body of the letter. It should have contact information and one would expect some sort of case number. And, in this case, the IRS clearly states that they will not initiate contact in the first place. Their website [http://www.irs.gov/](http://www.irs.gov/privacy/article/0,,id=179820,00.html) says that it is the policy of the IRS to never initiate contact via email.

This "no initial contact" policy has become standard practice for many institutions that hold Personal Identifiable Information and Financial Information on the general public.

## 2. Something More Interesting

The public is starting to learn to dig a little deeper before opening an email attachment. One way of checking things out is to look at the path the email has traveled. This is done by looking at what IT professionals call email *headers*. Below I've displayed the email header for our example email.

```
Return-Path: <support.manager@irs.gov> 
Received: from oxmail.esubnet.com ([unix socket]) 
        by oxmail.esubnet.com (Cyrus v2.2.12-Invoca-RPM-2.2.12-8.1.RHEL4) with 
LMTPA; 
        Thu, 11 Aug 2011 07:11:31 -0400 
X-Sieve: CMU Sieve 2.2 
Received: by oxmail.esubnet.com (Postfix, from userid 99) 
       id DB5CE34E6A5; Thu, 11 Aug 2011 07:11:31 -0400 (EDT) 
X-Spam-Checker-Version: SpamAssassin 3.1.9 (2007-02-13) on oxmail.esubnet.com 
X-Spam-Level: *** 
X-Spam-Status: No, score=3.4 required=3.9 tests=DATE_IN_FUTURE_12_24, 
        EXTRA_MPART_TYPE,HTML_FONT_BIG,HTML_MESSAGE,UPPERCASE_25_50 autolearn=no 
       version=3.1.9 
Received: from mailgate.esubnet.com (mailgate.esubnet.com [xxx.xxx.x.xx])
      by oxmail.esubnet.com (Postfix) with ESMTP id 41BDE34E69A 
       for <rdanielli@oxmail.esubnet.com>; Thu, 11 Aug 2011 07:11:29 -0400 (EDT) 
Received: from vela.com (localhost [113.168.240.46] (may be forged)) 
       by mailgate.esubnet.com (8.13.8/8.13.8) with ESMTP id p7BBBL1i009075 
       for <richard.danielli@esubnet.com>; Thu, 11 Aug 2011 07:11:22 -0400 
Received: from irs.gov ([199.196.144.6]) by 113.168.240.46; Fri, 12 Aug 2011 
10:05:49 +0700 
Message-ID: <000e01cc589c$bca56480$2ef0a871@irs.gov> 
From: "support manager" <support.manager@irs.gov> 
To: <richard.danielli@esubnet.com> 
Subject: IRS notification 
Date: Fri, 12 Aug 2011 10:05:49 +0700 
MIME-Version: 1.0 
Content-Type: multipart/related; 
       type="multipart/alternative"; 
       boundary="----=_NextPart_000_0006_01CC589C.BCA56480" 
X-Priority: 3 
X-MSMail-Priority: Normal 
X-Mailer: Microsoft Outlook Express 5.00.2314.1300 
X-MimeOLE: Produced By Microsoft MimeOLE V5.00.2314.1300 
X-Greylist: Delayed for 00:01:46 by milter-greylist-3.0 (mailgate.esubnet.com 
[xxxx.xxx.x.xx]]; Thu, 11 Aug 2011 07:11:24 -0400 (EDT)
```
#### **2.1.Analyzed**

The email header contains the path that the email took from start to finish showing every server it touched along the way. Each server identifies itself and announces where the mail arrived from. The path is identified in the email header by the "Received: from" lines and is read from bottom to top.

What makes this email very interesting is the last "Received: from" line shown below.

```
Received: from irs.gov ([199.196.144.6]) by 113.168.240.46; Fri, 12 Aug 
2011 10:05:49 +0700
```
The IP address 199.196.144.6 actually does belong to the US Department of the Treasury. Though there is no local host name associated to the IP address. This is not probable in a network as complicated as the one belonging to the US Department of the Treasury.

The earlier "Received: from" line is the dead giveaway for malware.

```
Received: from vela.com (localhost [113.168.240.46] (may be forged)) 
      by mailgate.esubnet.com (8.13.8/8.13.8) with ESMTP id p7BBBL1i009075
```
The IP address 113.168.240.46 belongs to the Vietnam Post and Telecom Corporation and I suspect that the US Treasury is never going to be sending emails from the Socialist Republic of Vietnam.

Besides the common-sense review of the content of the email the path the email itself tells us it followed is suspicious.

### **2.2.How is this possible**

IP addresses are configurable by the owner of the computer system. In fact, we can also set the domain name server (DNS). Fiddling with these two things allows the sender to report anything. Fortunately, since so much of how the Internet works is open to inspection, the malware sender can hide everything.

This network diagram shows what's involved in forging the route of an email.

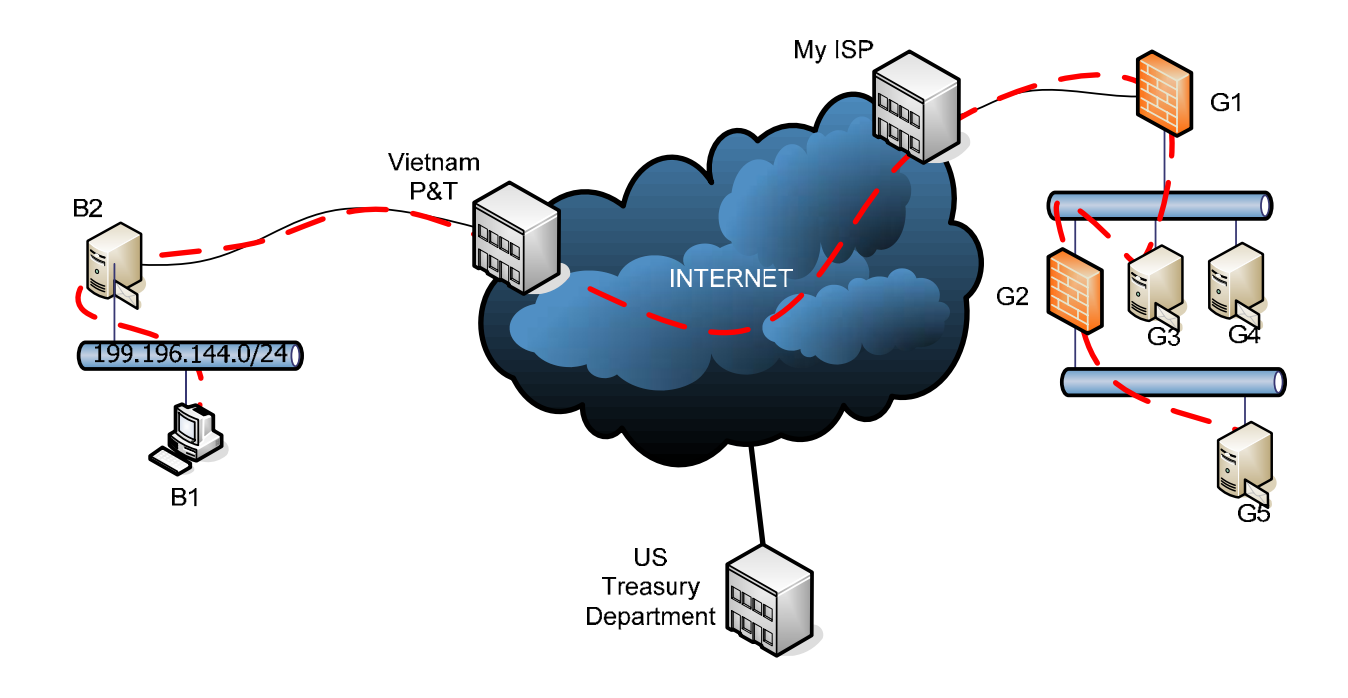

Drawing 1

The table below shows the components in the network diagram above.

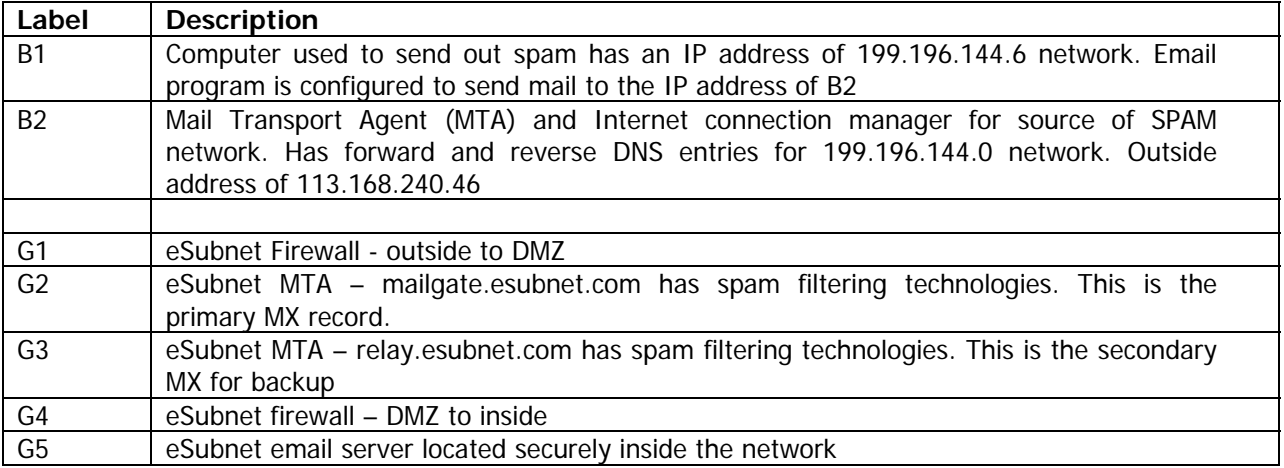

We can trace the email from source to destination. We can see that it started out on one of the internal computers at the bad guy's network, say B1, and we can trace the path through to the good guy's network, in this case, eSubnet.

## 3. How You Can Help

The first step in helping your organization remain malware free is to pay attention to the emails you open, especially those with attachments.

- 1. Look at the sender address: does it make sense that you would be receiving the email from this sender?
- 2. Look at the message body: do the words make sense, and while they may be spelled correctly, are they the correct words within the context?
- 3. Look at the headers: In Microsoft Outlook 2003 the headers are available for an email under View and then select Options. In Outlook 2010 you must first open the email and the find View and select Options.
- 4. Your IT department needs these headers to diagnose problems, just as I did above with the example email. Include them in any email you forward to the helpdesk.
- **5. Do not open the attachment.**

By remaining vigilant, curbing your curiosity and being just a little paranoid you can help to protect the safety and integrity of your firm.

Richard Danielli President, eSubnet